# **漫遊連線機制建置說明手冊**

## OPENVPN & Freeradius

On CentOS7

無線網路漫遊中心 | 112/09/23 版本 3.1

### **一、 安裝基本環境**

**1. 安裝網卡管理工具和編輯工具**

[root@clientRS]# yum install -y net-tools vim

#### **2. 設定網路防火牆**

```
[root@clientRS]# firewall-cmd --zone=public --add-port=1812/udp --permanent
[root@clientRS]# firewall-cmd --zone=public --add-port=1813/udp --permanent
[root@clientRS]# firewall-cmd --reload
```
## **二、 安裝 OpenVPN**

**3. 安裝 epel-release 和 openvpn 套件**

[root@clientRS]# yum install -y epel-release [root@clientRS]# yum install -y openvpn

**4. 將漫遊中心提供的 VPN 金鑰「class\_number\_shortname.tar」放置/etc/openvpn 解壓**

#### **縮**

[root@clientRS]# cd /etc/openvpn [root@clientRS]# tar -zxf class\_number\_shortname.tar

**5. 重新啟動 OPENVPN 服務**

[root@clientRS]# systemctl restart openvpn@client

**6. 看 tun0 網卡是否有啟動,如 tun0 有產生 10.1.X.X 代表 VPN 連線成功**

#### [root@clientRS]# ifconfig tun0 tun0: flags=4305<UP,POINTOPOINT,RUNNING,NOARP,MULTICAST> mtu 1500 inet 10.1.X.X netmask 255.255.255.255 destination 10.1.0.2 inet6 fe80::ab85:e6d5:df58:63c9 prefixlen 64 scopeid 0x20<link> unspec 00-00-00-00-00-00-00-00-00-00-00-00-00-00-00-00 txqueuelen 100 (UNSPEC) RX packets 0 bytes 0 (0.0 B) RX errors 0 dropped 0 overruns 0 frame 0 TX packets 3 bytes 144 (144.0 B) TX errors 0 dropped 0 overruns 0 carrier 0 collisions 0

**7. 設定 OPENVPN 開機啟動服務**

[root@clientRS]# systemctl enable openvpn@client

## **三、 安裝 Freeradius**

**1. 安裝 freeradius 和 freeradius-utils 套件**

[root@clientRS]# yum install -y freeradius freeradius-utils

**2. 修改/etc/raddb 目錄的 clients.conf 檔案**

```
[root@clientRS]# cd /etc/raddb
[root@clientRS]# vim clients.conf
 <--於檔案最後處加入下列內容-->
client roamingcenter {
        ipaddr = 10.1.77.7
        secret = spiradawn
}
client roamingcenter-monitor{
        ipaddr = 10.1.77.11
        secret = spiradawn
}
```
**3. 修改/etc/raddb 目錄的 proxy.conf 檔案**

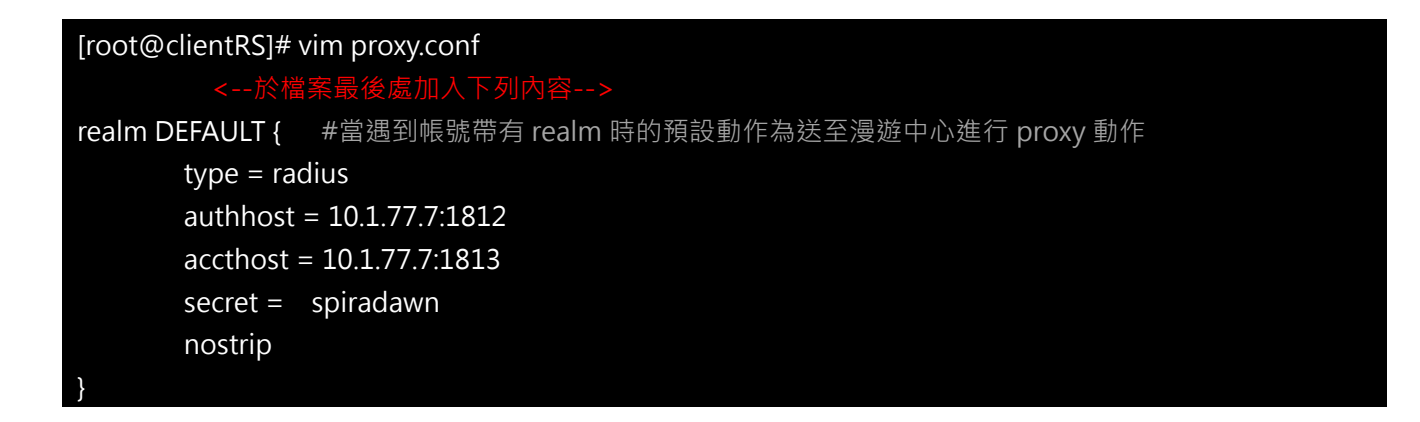

**4. 重新啟動 Radius 服務**

[root@clientRS]# systemctl restart radiusd

## **FreeRadius 環境測試**

- **1. 使用漫遊中心測試帳號在本機端(127.0.0.1)測試**
	- ✓ 使用測試指令和漫遊中心測試帳號測試環境

```
測試指令:radtest
測試帳號:exmaple@rc.edu.tw
密碼: exmaple123
測試端:127.0.0.1 (本機端)
交換密碼: testing123
指令 → radtest exmple@rc.edu.tw ncut123 127.0.0.1 0 testing123
 [root@clientRS]# radtest exmaple@rc.edu.tw exmaple123 127.0.0.1 0 testing123
                 <radtest               帳號               密碼           測試端 IP 測試埠 交換密碼 >
 Sending Access-Request of id 234 to 10.1.0.7 port 1812
          User-Name = "XXXXXX@rc.edu.tw"
         User-Password = "XXXXXXX"
          NAS-IP-Address = 127.0.0.1
        NAS-Port = 0rad_recv: Access-Accept packet from host 10.1.0.7 port 1812, id=234, length=20
```
■ 備註:

```
交換密碼是對應/etc/raddb/clients.conf 中 ipaddr 對應的 secret
如果 secret = ABCD 那指令就要修改成
指令 → radtest exmaple@rc.edu.tw ncut123 127.0.0.1 0 ABCD
 [root@clientRS]# cat /etc/raddb/clients.conf
 …略…
 client localhost {
    …略…
   ipaddr = 127.0.0.1
    …略…
   secret = ABCD …略…
 }
```
- **2. 使用漫遊中心測試帳號在漫遊交換中心(10.1.77.7)測試**
	- ✔ 使用測試指令和漫遊中心測試帳號測試環境

```
測試指令:radtest
測試帳號:exmaple@rc.edu.tw
密碼: exmaple123
測試端:10.1.77.7 (漫遊交換中心)
交換密碼:spiradawn
指令 → radtest exmple@rc.edu.tw ncut123 10.1.77.7 0 spiradawn
 [root@clientRS]# radtest exmaple@rc.edu.tw exmaple123 10.1.77.7 0 spiradawn
                <radtest 帳號 要密碼 漫遊交換中心 IP 測試埠 交換密碼 >
 Sending Access-Request of id 234 to 10.1.0.7 port 1812
         User-Name = "XXXXXX@rc.edu.tw"
         User-Password = "XXXXXXX"
         NAS-IP-Address = 127.0.0.1
        NAS-Port = 0rad_recv: Access-Accept packet from host 10.1.0.7 port 1812, id=234, length=20
```
## ↓ 備註:

```
交換密碼是對應/etc/raddb/clients.conf 中的 ipaddr 對應的 secret
如果 secret = ABCD 那指令就要修改成
指令 → radtest exmaple@rc.edu.tw ncut123 10.1.77.7 0 ABCD
```
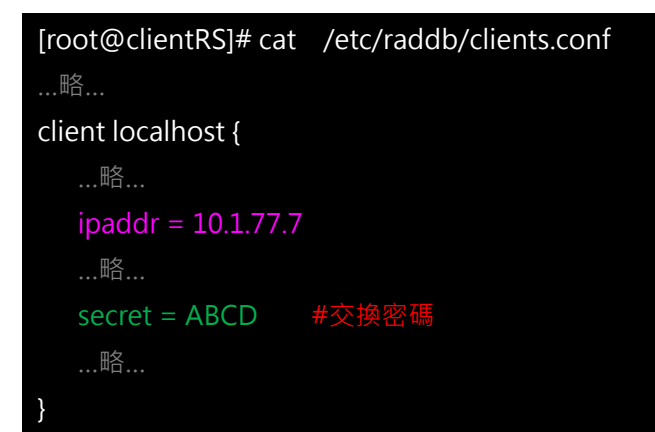

**3. 設定 Radius 開機啟動服務**

[root@clientRS]# systemctl enable radiusd